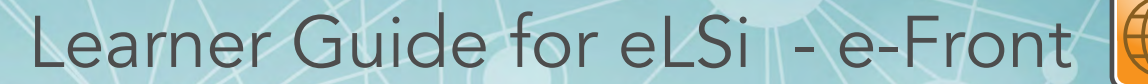

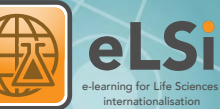

#### Who is eLSi for?

eLSi elearning materials offer users the opportunity to test your knowledge of how overseas marketplaces "do business". Do you really understand the cultural differences, the "Dos" and "don'ts" that can be critical in understanding how to negotiate in a foreign market? A quick browse through, maybe only 10 minutes of study will provide vital gems of knowledge to gain the confidence to take the first real steps outside of our European marketplace.

The materials are free to access and can be incorporated into larger training modules that cover the essential features of engaging in International trade.

## How do I log on?

Go to the eLSi project website at www.elsi-project.eu and click on the link to training materials.

Then select either the in e-learning materials on e-Front or the resource library in Moodle.

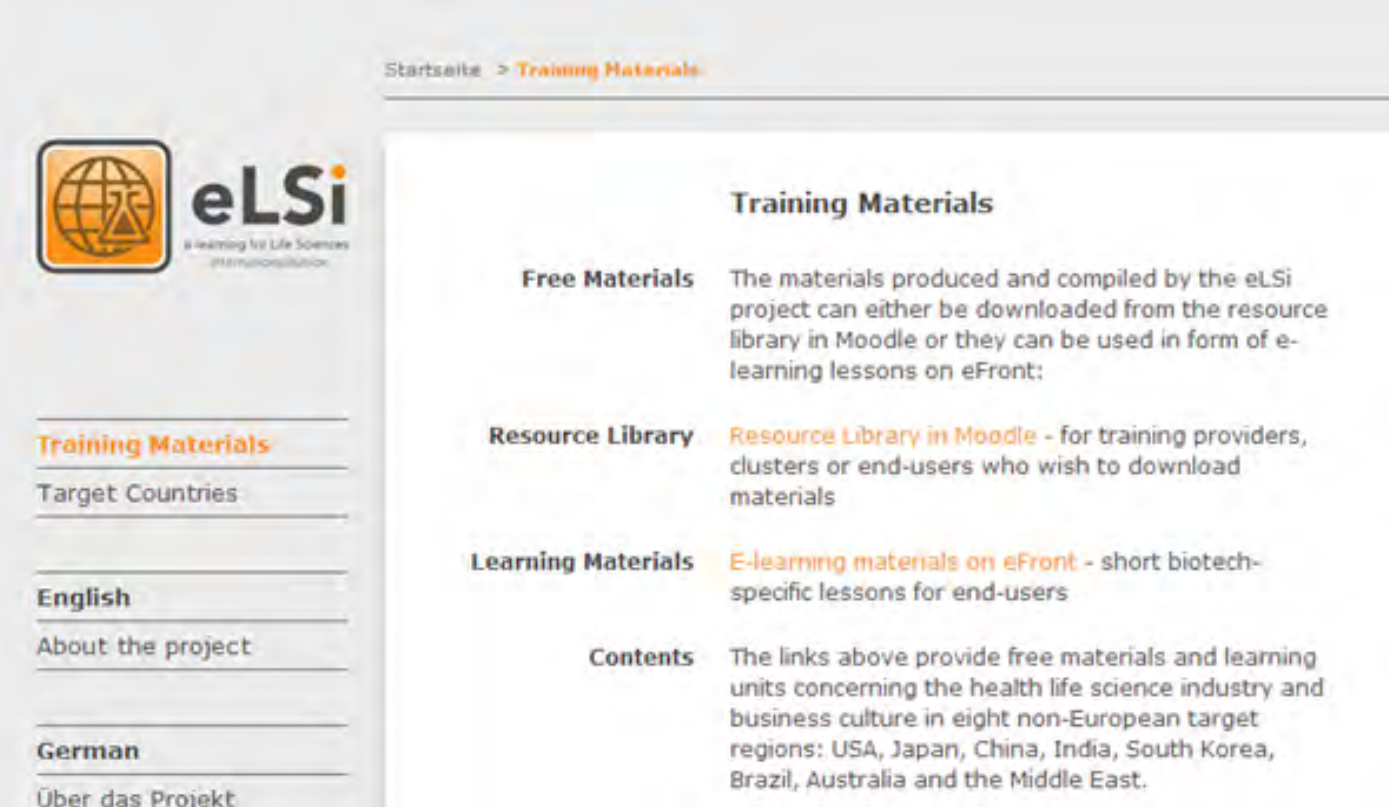

The materials created are specific to the life science sector and are not freely available on the web. Therefore access is via a simple log on page.

The materials created are specific to the life science sector and are not freely available on the web. Therefore access is via a simple log on page.

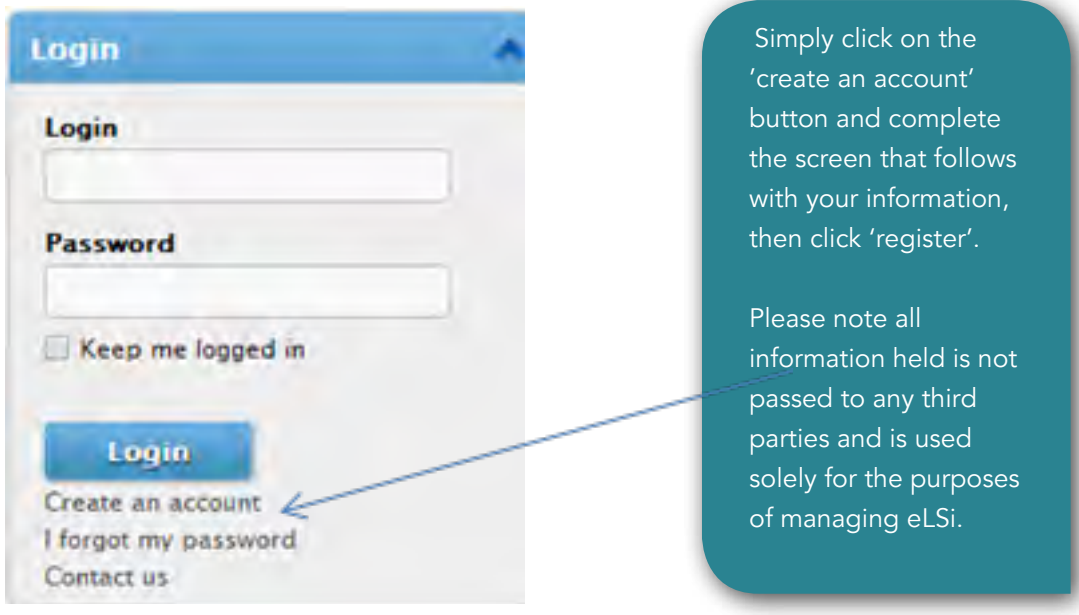

You will receive an activation e-mail to your e-mail account, click on the link in this activation e-mail to verify your log details. You will now be free to use all the eLSi materials.

To log on in subsequent visits enter your Login name and password in the box shown above and click Login.

## Choosing your courses

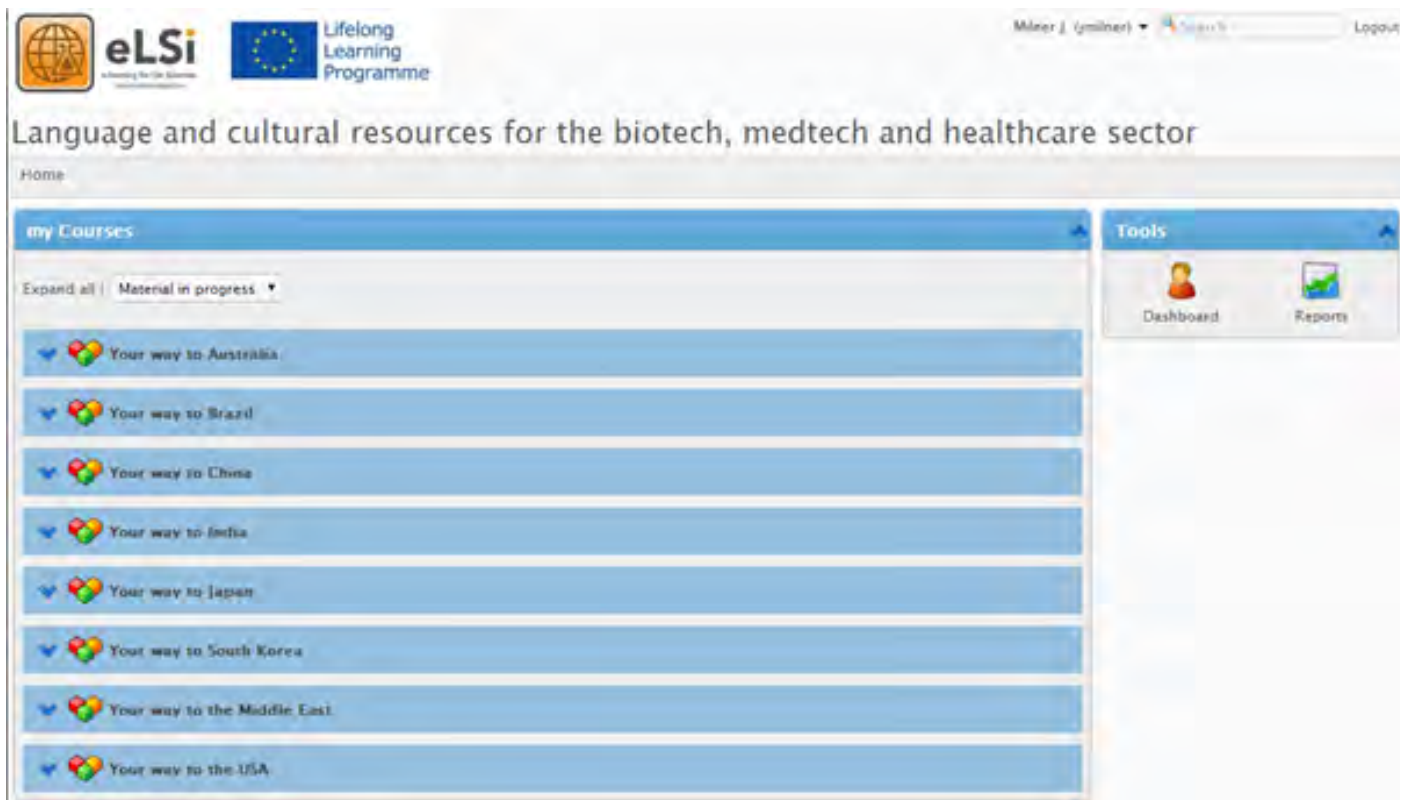

Once inside e-Front you will be presented with all the courses. Click on the blue downwards arrows to expand each country.

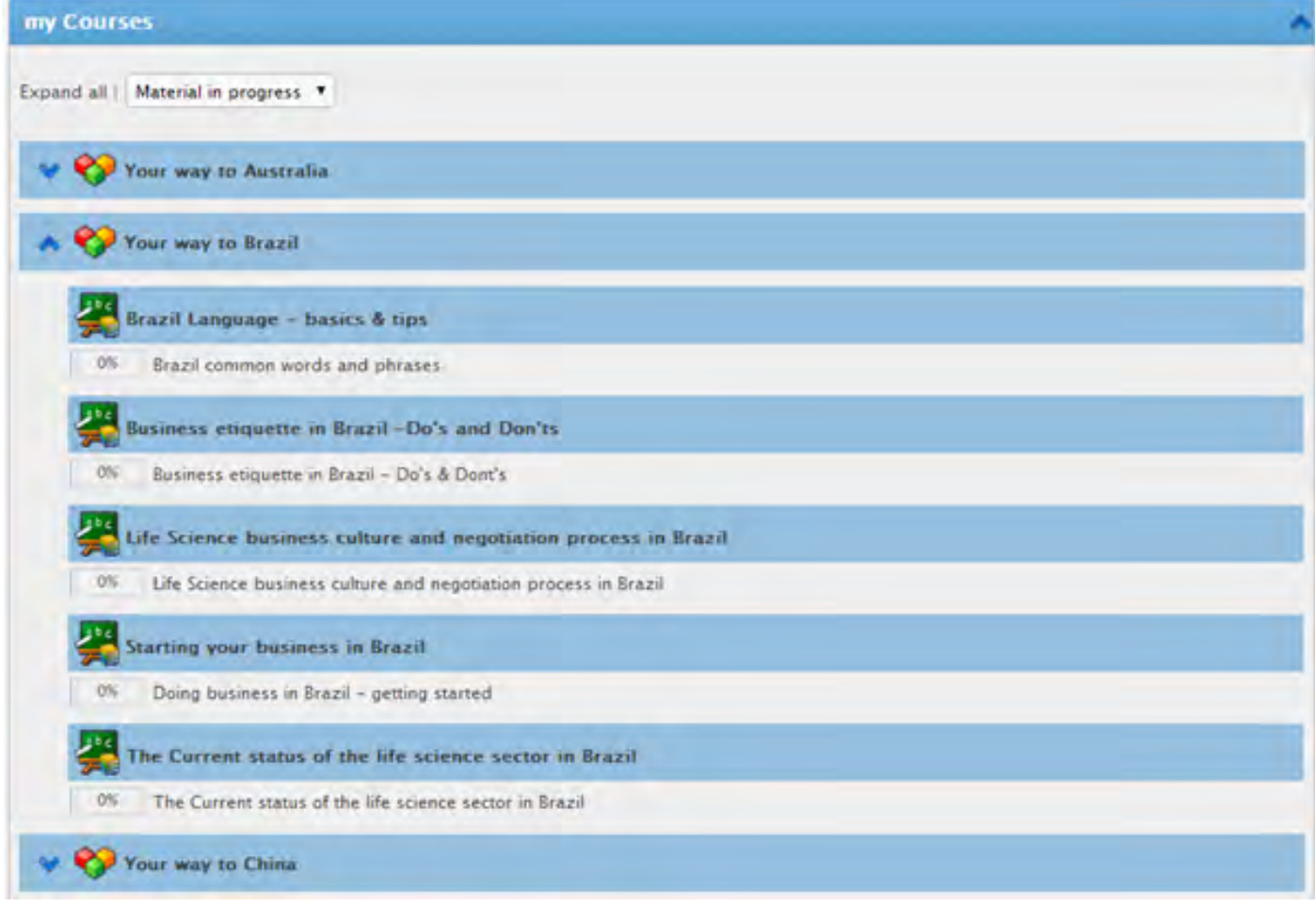

You can then click on each lesson that interests you and see the sub units within that lesson. For example below are the sub units for the lesson Business etiquette – Do's and Don'ts

# Business etiquette in Brazil - Do's & Dont's **Options** Start lesson Lesson information **Material** Clntro to Business etiquette in Brazil Short video on do's and don'ts **E**Hiring a translator What to do in meetings **Business Etiquette in Brazil E-Business Etiquette in Brazil**

You can either select just the material you want by clicking directly in the material box or you can click on the green arrow to play all the sub units.

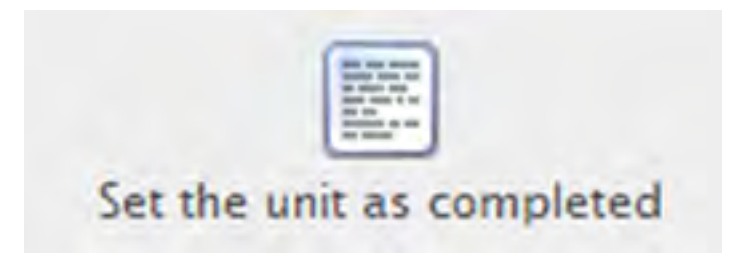

You can get e-Front to remember what you have already read by selecting the unit as completed at the bottom of each page.

## Moodle

Moodle has been designed to act as a library for all the eLSi materials for trainers, teachers and cluster bodies who may wish to also download the materials and incorporate them into courses.

## Logging on

Like e-Front you will need to visit the project website and select Moodle on the training materials page.

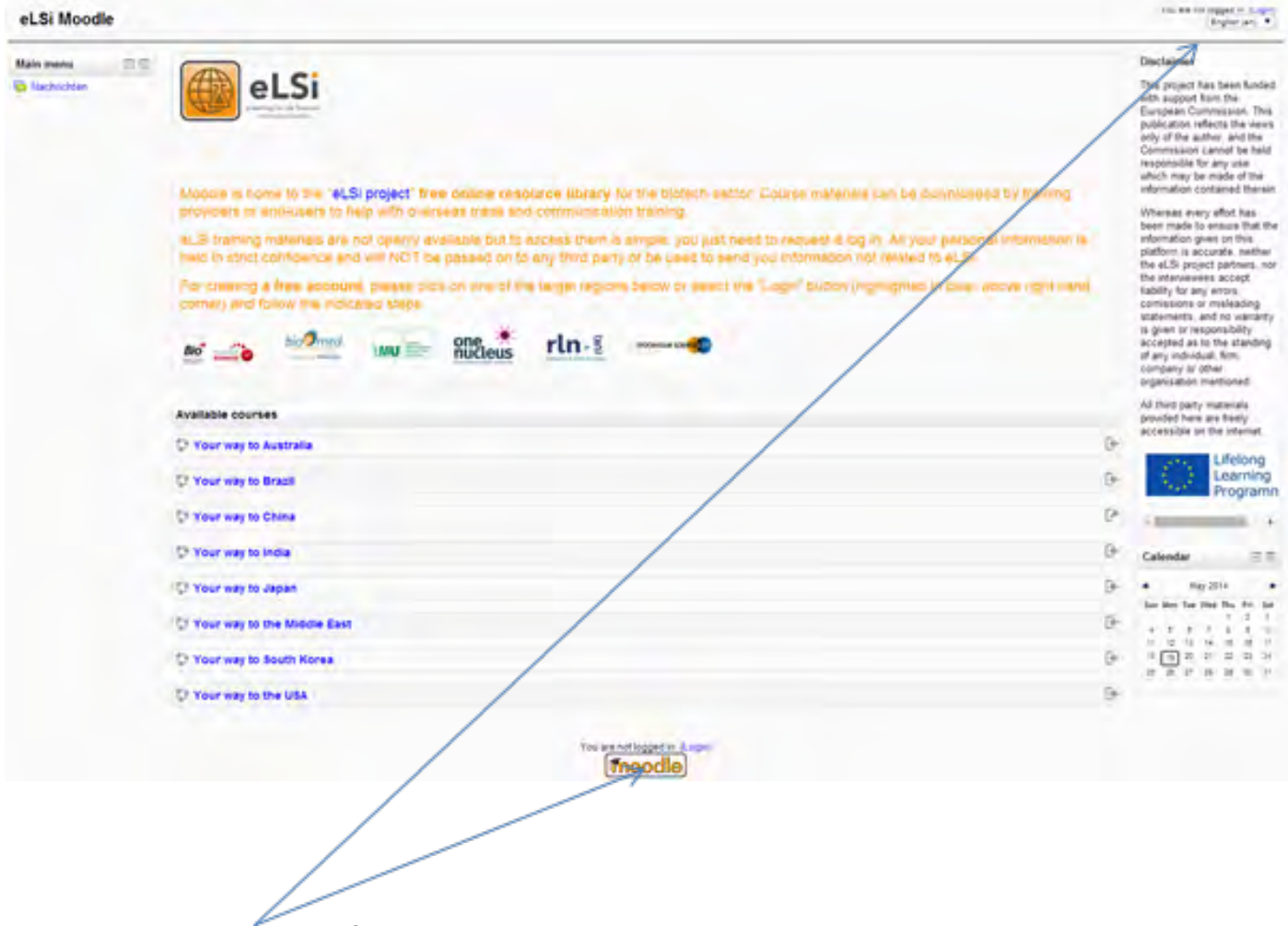

To log on click on either of these login links.

![](_page_4_Figure_0.jpeg)

 If you have not logged on before you will need to click on the 'new account' link and complete your details. Like e-Front, Moodle will not pass your details on to anyone else, they will be used solely for the purposes of the eLSi project. You will receive an e-mail from the Moodle administrator to enable you to activate your account.

Once inside Moodle you simply click on the courses that interest you. An example of a Moodle page is given below.

![](_page_4_Picture_3.jpeg)